# **XOAI for DSpace**

### Manual

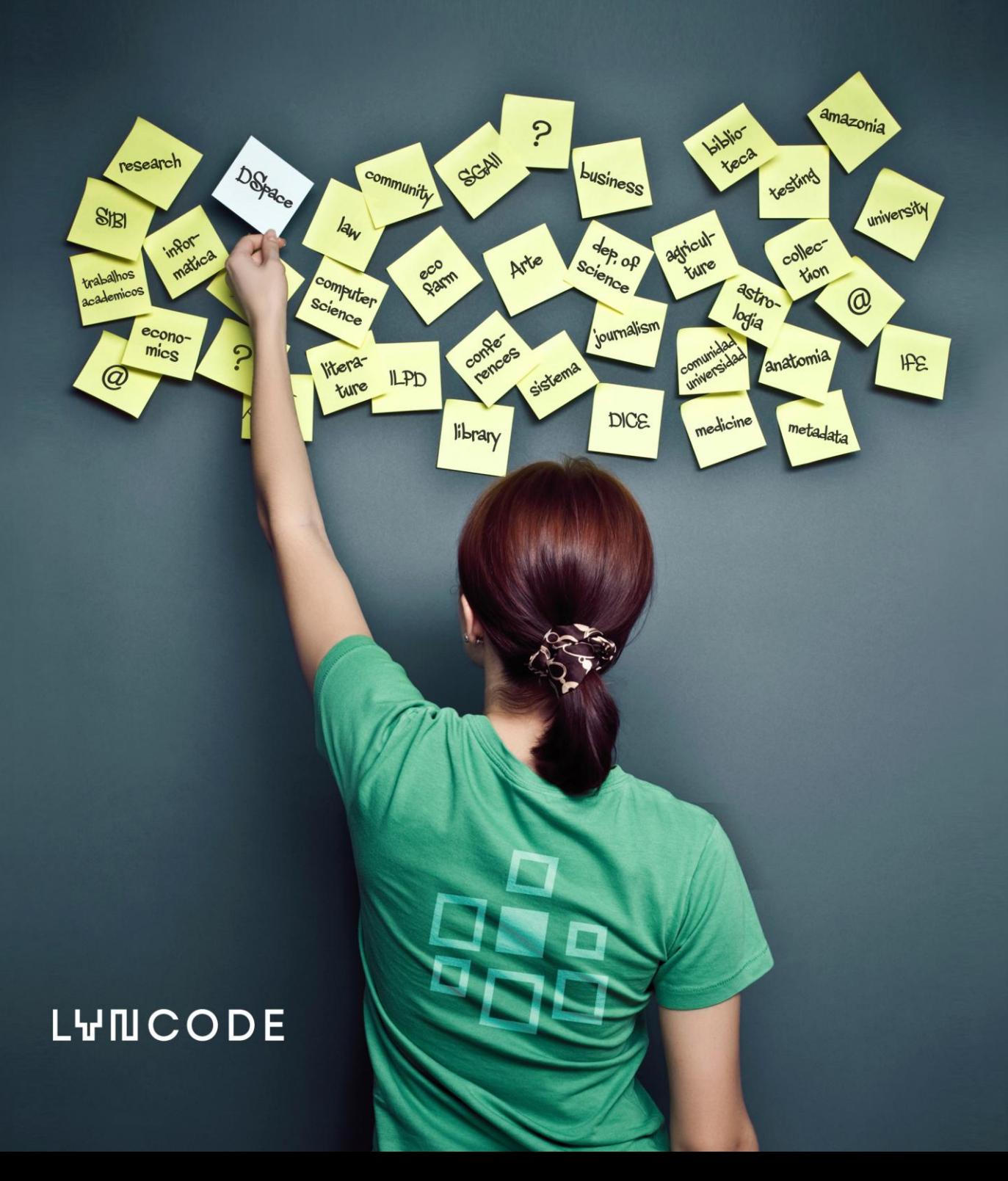

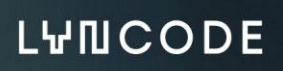

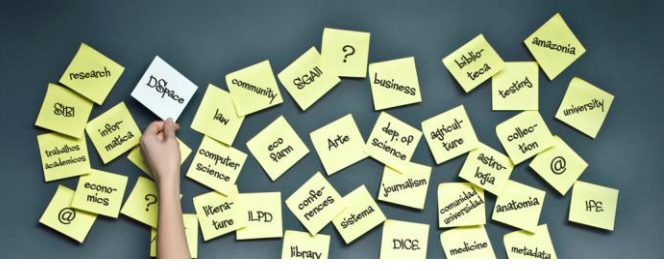

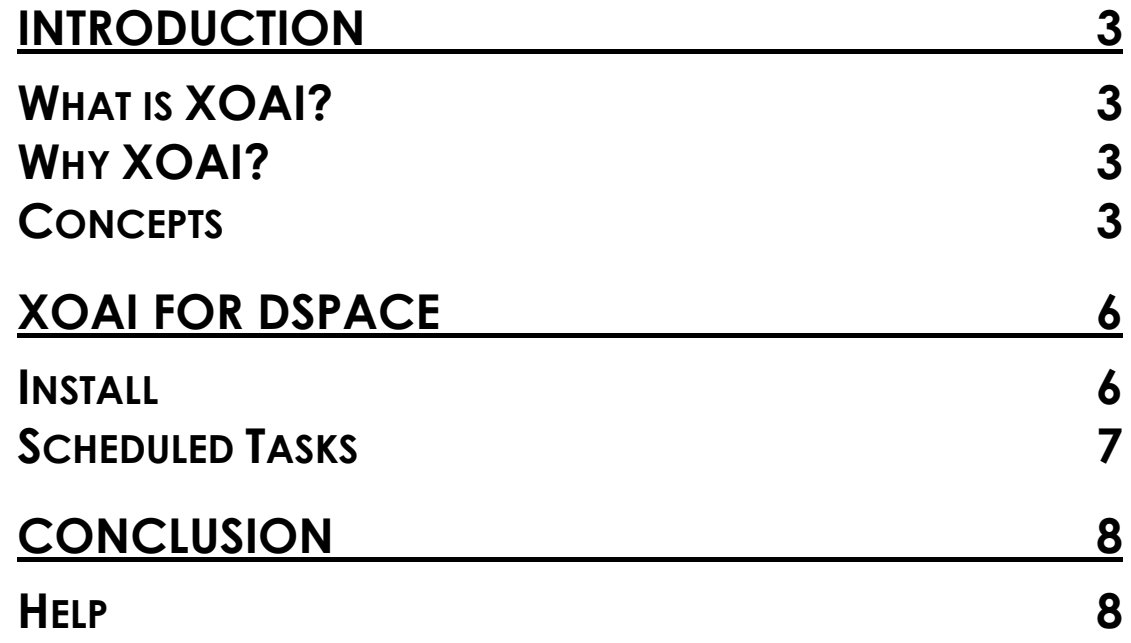

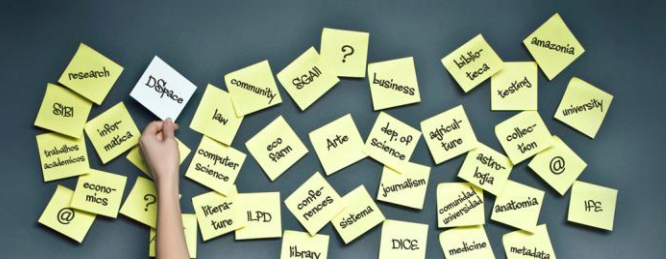

### **Introduction**

Open Archives Initiative Protocol for Metadata Harvesting, which is a low-barrier mechanism for repository interoperability. *Data Providers* are repositories that expose structured metadata via OAI-PMH. *Service Providers* then make OAI-PMH service requests to harvest that metadata. OAI-PMH is a set of six verbs or services that are invoked within  $\text{HTTP}^1$ .

### **What is XOAI?**

XOAI is a java implementation of an adaptable OAI-PMH data provider interface.

### **Why XOAI?**

Projects like OpenAIRE<sup>2</sup>, Driver<sup>3</sup> and EUBrazilOpenBio<sup>4</sup> have specific metadata requirements (to the published content through the OAI-PMH interface). As the OAI-PMH protocol doesn't establish any frame to these specifics, XOAI can, in a simpleway, have more than one instance of an OAI interface, so one could define an interface for each project. That is the main purpose, although, XOAI allows much more than that.

### **Concepts**

To understand how XOAI works, one must understand the concept of Filter, Transformer and Context. With a Filter it is possible to select information from the data source. A Transformer allows one to make some changes in the metadata before showing it in the OAI interface. XOAI also adds a new concept to the OAI-PMH basic specification, the concept of context. A context is identified in the URL:

l

<sup>1</sup> http://www.openarchives.org/pmh/

<sup>&</sup>lt;sup>2</sup> http://www.openaire.eu/

<sup>3</sup> http://www.driver-support.eu/

<sup>4</sup> http://www.eubrazilopenbio.eu/

# **LYNCODE**

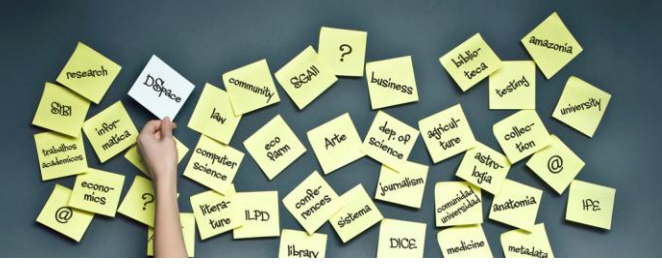

#### **http://www.example.com/xoai/<context>**

Contexts could be seen as virtual distinct OAI interfaces, so with this one could have things like:

- http://www.example.com/xoai/driver
- http://www.example.com/xoai/openaire
- http://www.example.com/xoai/request

With this ingredients it is possible to built a robust solution that fulfill all requirements in *Driver*, *OpenAIRE* and also other projects specific requirements. As shown in [Figure 1,](#page-3-0) with contexts one could select a subset of all available items in the data source. So when entering the *OpenAIRE*context, all OAI-PMH request will be restricted to that subset of items.

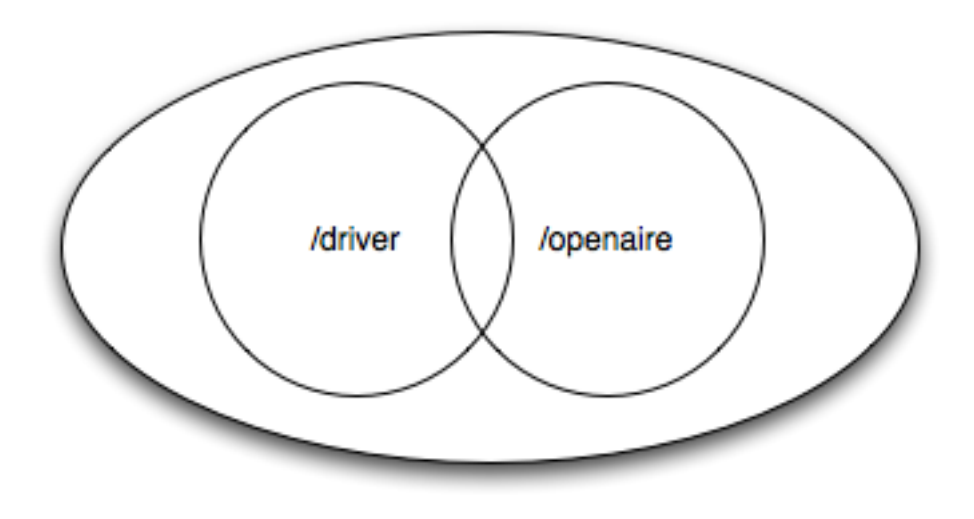

**Figure 1: Distinct Contexts**

<span id="page-3-0"></span>At this stage, contexts could be seen as sets (also defined in the basic OAI-PMH protocol). The magic of X-OAI happens when one need specific metadata format to be shown in each context. Metadata requirements by *Driver* slightly differs from the

# **LWNCODE**

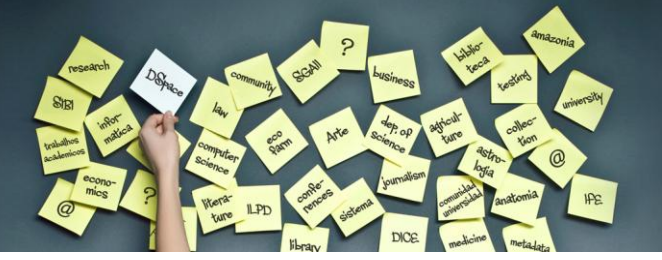

*OpenAIRE* ones. So for each context one must define it's specific transformer. So, contexts could be seen as an extension to the concept of sets.

# **LYNCODE**

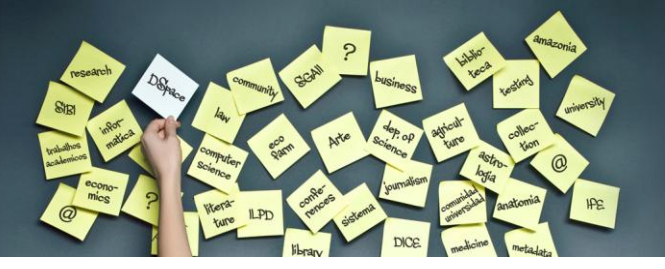

### **XOAI for DSpace**

A specific implementation of the XOAI was released to DSpace<sup>5</sup>, one will describe how one could install it under a DSpace 1.8.2 installation.

### **Install**

#### **Requirements:**

- DSpace 1.8.2 Source Distribution
- Java JDK 1.6

#### **Expressions:**

- [XOAI-ADDON-DIR] Replace this expression by the path to the XOAI addon directory.
- [DSPACE-SOURCE] Repalce this expression by the path to the DSpace source folder.

#### **Automatic Install**

Open the command line and execute the following commands:

```
$ cd [XOAI-ADDON-DIR]
$ ./installer.sh [DSPACE-SOURCE]
```
Then copy the content of the [XOAI-ADDON-DIR]/dspace-parent to the [DSPACE-SOURCE] directory.

l

<sup>5</sup> http://www.dspace.org

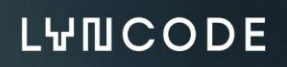

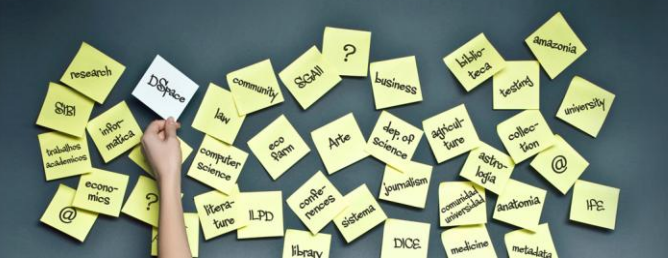

### **Scheduled Tasks**

In order to refresh the XOAI index it is required to add the following task:

0 3 \* \* \* [dspace.dir]/bin/dspace xoai import

Note that [dspace.dir] should be replaced by the correct value, that is, the same value defined in dspace.cfg, at parameter dspace.dir.

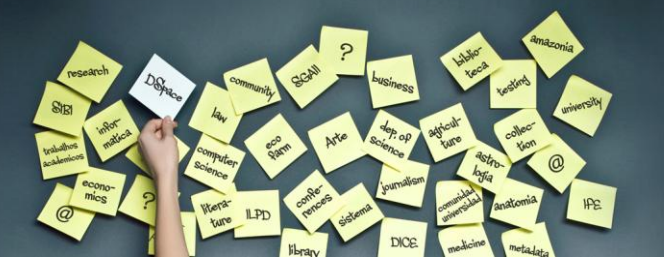

# **LVNCODE**

### **Conclusion**

XOAI for DSpace it is an easy to install add-on with few dependencies, but a powerful OAI Interface provided by Lyncode (http://www.lyncode.com).

### **Help**

If experiencing any problem, please contact [dspace@lyncode.com.](mailto:dspace@lyncode.com).